#### 広島土砂災害に伴う「災害用伝言ダイヤル(171)」及び「災害用伝言板(web171)」 の運用開始について

広島土砂災害の影響により、避難者が増加していることを受け、避難された方々の連絡手段の確保を目的と して、「災害用伝言ダイヤル(171)」(電話サービス)※1及び「災害用伝言板(web171)」※2の運用を 2014年8月22日(金)19時30分より開始しました。

※1 「災害用伝言ダイヤル(171)」はNTTコミュニケーションズが提供するサービスであり、災害の発生地域等に応じて、NTT西日本及びNTT東日 本がそれぞれ運用するものです。

※2 「災害用伝言板(web171)」は、NTT西日本及びNTT東日本が提供・運用します。

1.「災害用伝言ダイヤル(171)」および「災害用伝言板(web171)」の運用開始日時

- <1>「災害用伝言ダイヤル(171)」 2014年8月22日(金) 19時30分
- <2>「災害用伝言板(web171)」 2014年8月22日(金) 19時30分
- 2.運用状況

<1>災害用伝言ダイヤル(171)

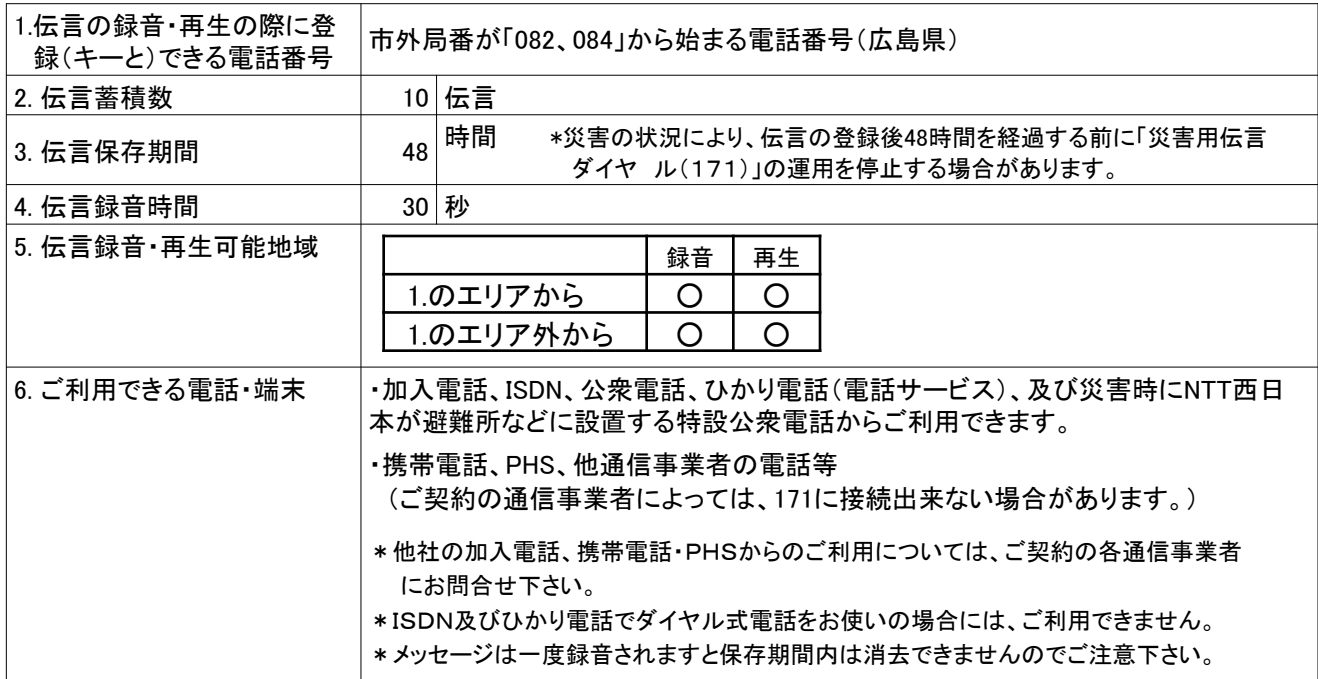

<2>災害用伝言板(web171)

| 1.登録可能電話番号     | 全国の加入電話、ISDN、ひかり電話(電話サービス)、IP電話(050の電話番号から始ま<br>るIP電話も含む)、携帯電話、PHSの電話番号   |
|----------------|---------------------------------------------------------------------------|
| 2. 伝言蓄積数       | 20 伝言                                                                     |
| 3. 伝言保存期間      | ヶ月<br>*災害の状況により、伝言の登録後6ヶ月を経過する前に「災害用伝言板(web<br>6<br>171)」の運用を停止する場合があります。 |
| 4. 伝言登録・閲覧可能地域 | 全国                                                                        |
| 5. ご利用できる端末    | インターネットに接続ができるパソコン及び携帯電話等                                                 |
|                | (パソコンや携帯電話の機種によっては一部ご利用できない場合がございます。)                                     |
| 6. 伝言入力方法      | テキスト入力(1伝言あたり全角100文字以下)                                                   |
| 7. 伝言通知方法·内容   | ・メールでの通知                                                                  |
|                | -登録された方の氏名、登録電話番号・日時、安否情報、伝言内容をメールにより通知                                   |
|                | *メール通知先は最大10件まで登録可能です。                                                    |
|                | ・電話(音声)での通知                                                               |
|                | −伝言が登録されたことを登録された方の電話番号とともに電話(音声)により通知                                    |
|                | −通知を受けた方がガイダンスに従って操作することで、登録された方の氏名、登録                                    |
|                | 日時、安否情報、伝言内容を電話(音声)で確認可能                                                  |
|                | *音声通知先は1件のみ登録可能です。                                                        |
|                | *国際電話番号、フリーダイヤル等の着信課金番号、110番や119番などの特番等、通知先と                              |
|                | して指定できない雷話番号があります。                                                        |
|                | *初回通知時に電話を受けられなかった場合、その後、5分おきに2回、更に30分おきに2回の                              |
|                | 最大計4回まで再通知を行います。                                                          |
|                | (但し、電話網が混んでいる場合、通知が遅れる又は通知できない場合があります。)                                   |

#### 3.料金

<1>災害用伝言ダイヤル(171)

- ・伝言の録音・再生には、電話をおかけになった地域(発信地)から「キーとする電話番号」の地域まで の通話料(通常、電話をおかけになる場合と同様の料金)がかかります。
- ・伝言蓄積等のセンター利用料は無料です。

<2>災害用伝言板(web171)

- ・伝言の登録・閲覧等に伴うサービス利用料は無料です。
- ・なお、インターネット接続費用やプロバイダー利用料、及びダイヤルアップ接続の場合は通信料等が 別途必要となります。
- ・メールや電話(音声)による伝言登録内容の通知機能をご利用頂く場合、通知先のお客様のご利用 条件※<sup>3</sup>によっては通知先のお客様に通話料・通信料が発生します。
- ※3 メール通知をご利用の場合、パケット通信料がかかります。また、電話(音声)通知を転送電話サービスや海外での国際電話ローミングサ ービスにてご利用される場合は通話料がかかります。
- 4.その他

「災害用伝言ダイヤル(171)」及び「災害用伝言板(web171)」のご利用方法をさらに詳しくお知りになりたい 方は、以下のホームページをご利用下さい。

なお、電話番号1件あたり最大の伝言蓄積数や保存期間等は、災害の状況により変更する場合がございます。 最新の情報は、下記ホームページ等でご確認下さい。

- ・「災害用伝言ダイヤル(171)」 http://www.ntt-west.co.jp/dengon/
- ・「災害用伝言板(web171)」 http://www.ntt-west.co.jp/dengon/web171/index.html
- ・別紙1. 「災害用伝言ダイヤル(171)」の基本的操作方法
- ・別紙2. 「災害用伝言板(web171)」の基本的操作方法

#### 別紙1.「災害用伝言ダイヤル(171)」の基本的操作方法

「171」をダイヤルし、音声ガイダンスに従って伝言の録音、再生を行って下さい。

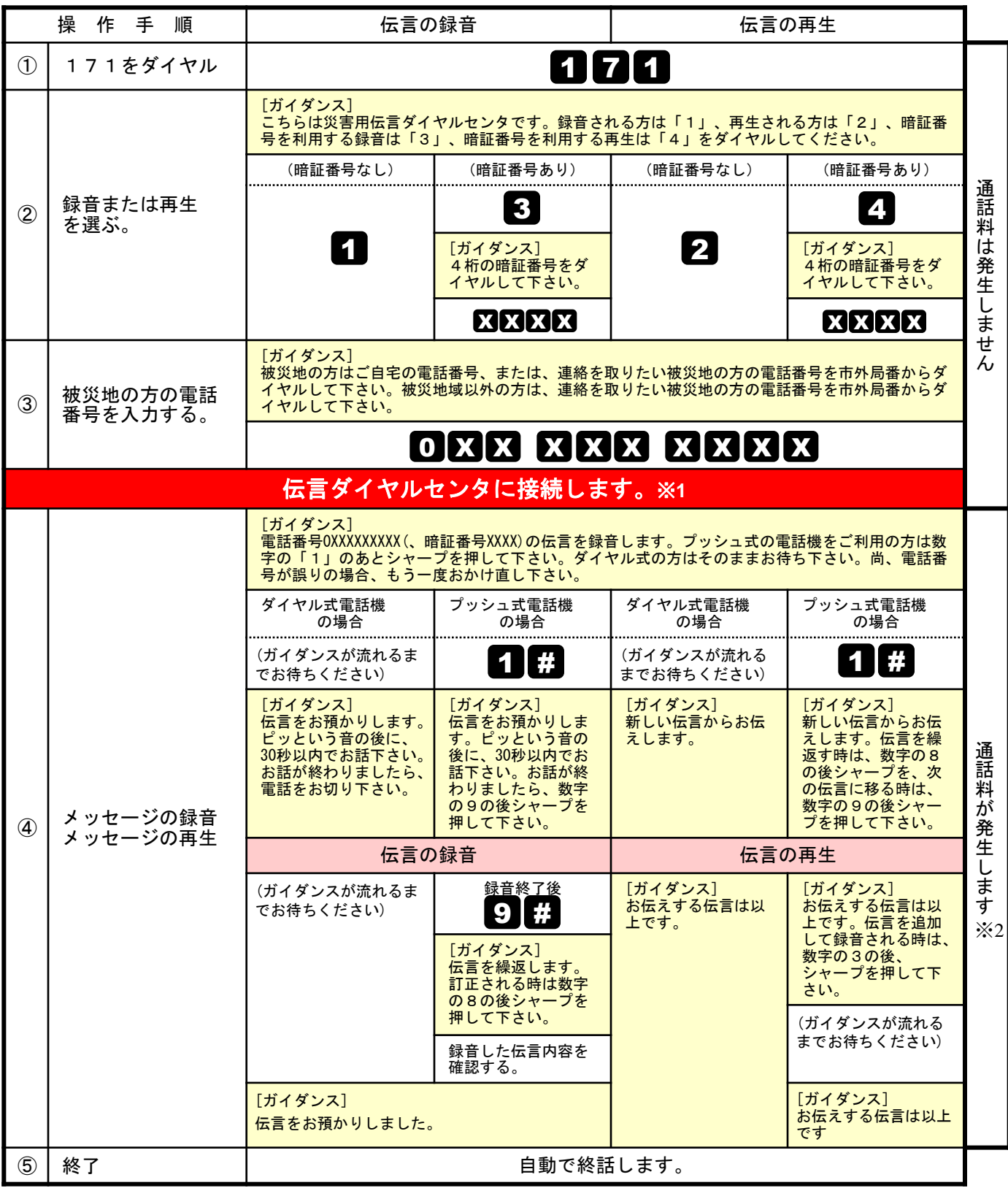

※1センタ利用料について

伝言録音・再生を行うためのセンタ利用料は無料です。

※2通話料について

「メッセージの録音」操作時において、録音できる伝言数を超えていた場合、または、 「メッセージの再生」操作時において、お預かりしている伝言がない場合は通話料はかかりません。

#### 別紙2.「災害用伝言板(web171)」の基本的操作方法

### 【伝言の登録方法】

# ①「https://www.web171.jp」へアクセス ②登録する電話番号を入力し「登録」ボタンをクリック

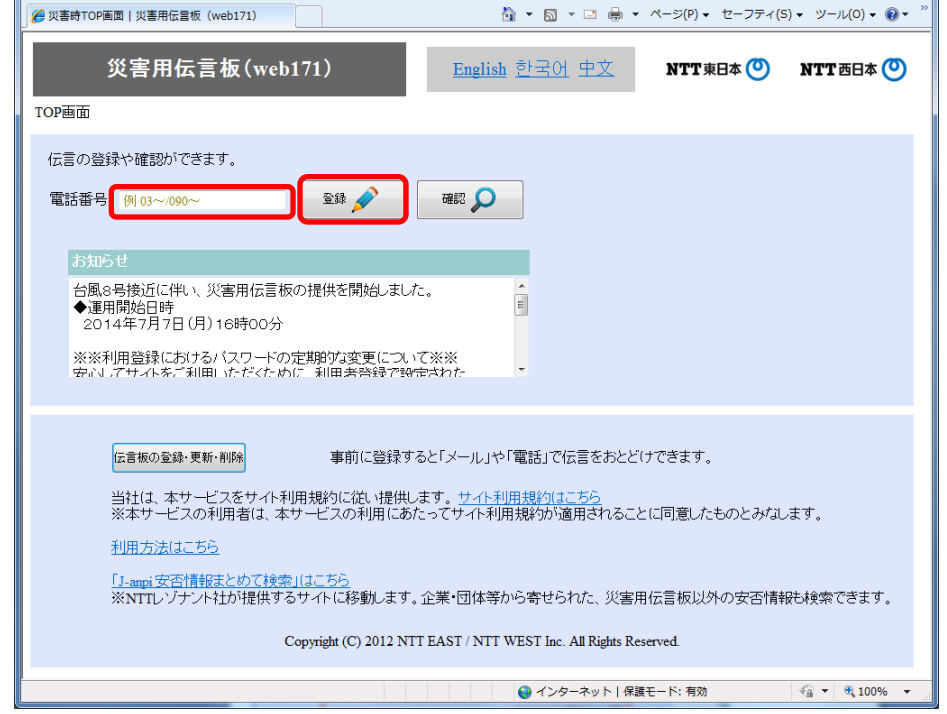

### ③名前、安否にチェック、伝言を入力(100文字以内)し、「登録」ボタンをクリック

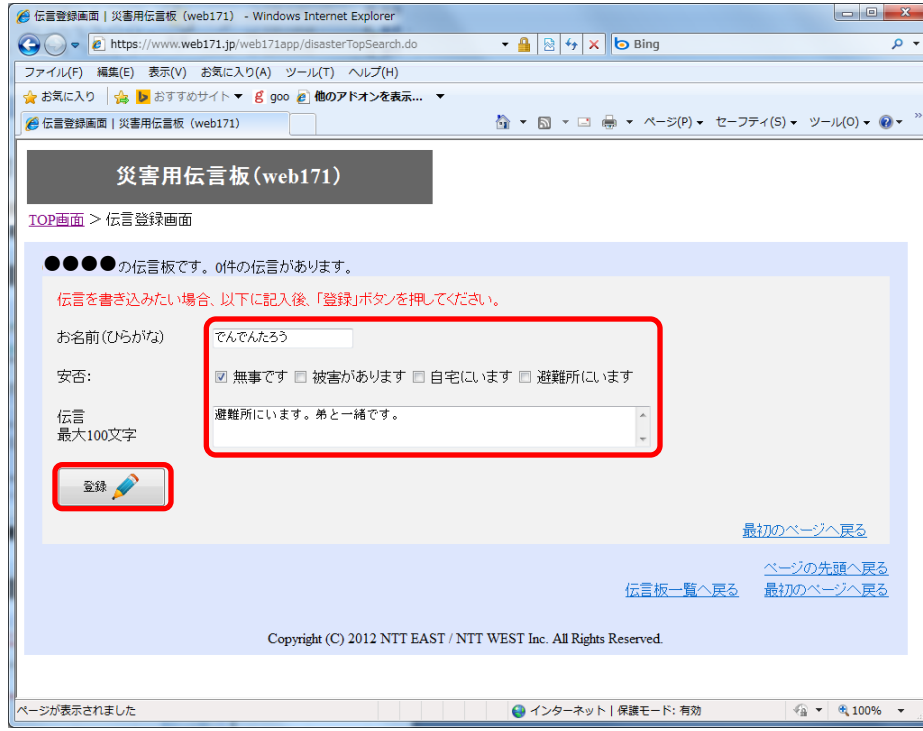

### 【伝言の確認方法】

# ①「https://www.web171.jp」へアクセス ②確認する電話番号を入力し「確認」ボタンをクリック

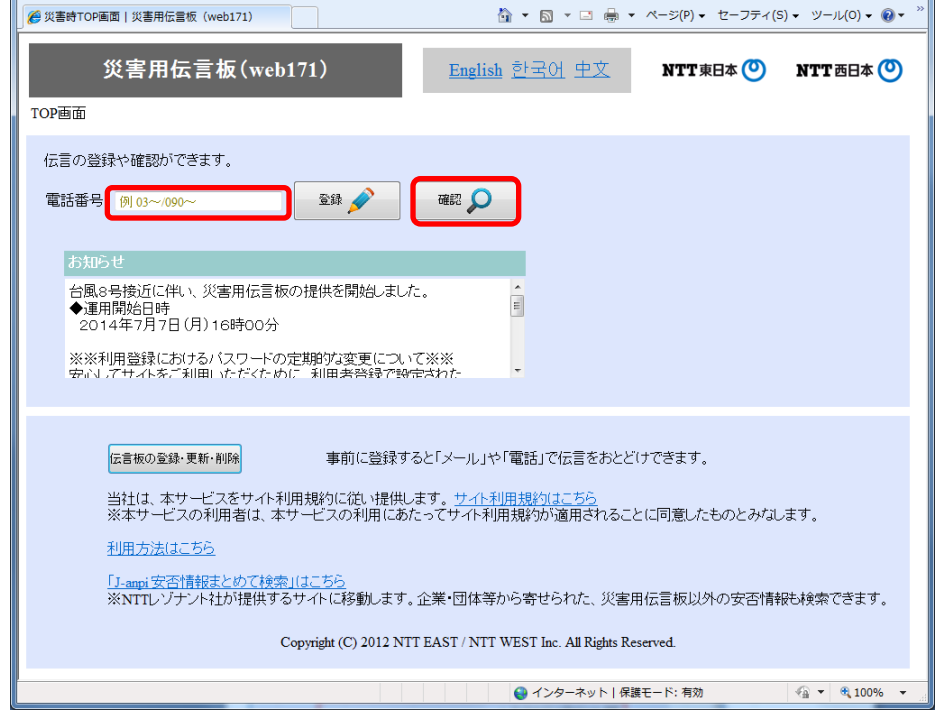

#### ③登録された伝言を確認する

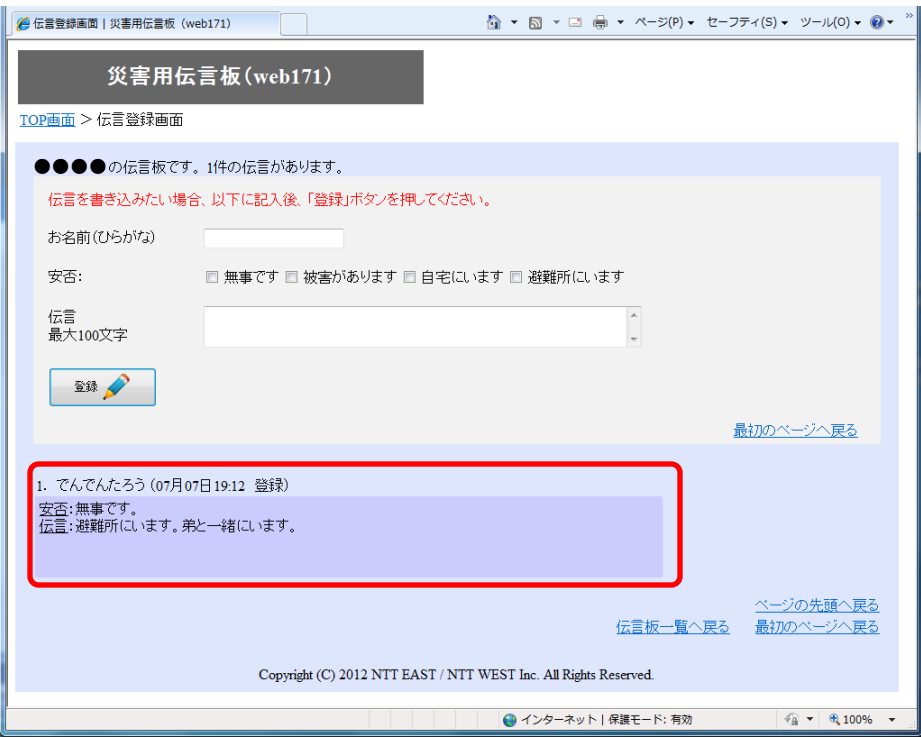

### 【「通知先情報」の登録方法】

# ①「https://www.web171.jp」へアクセス ②「伝言板の登録・更新・削除」ボタンをクリック

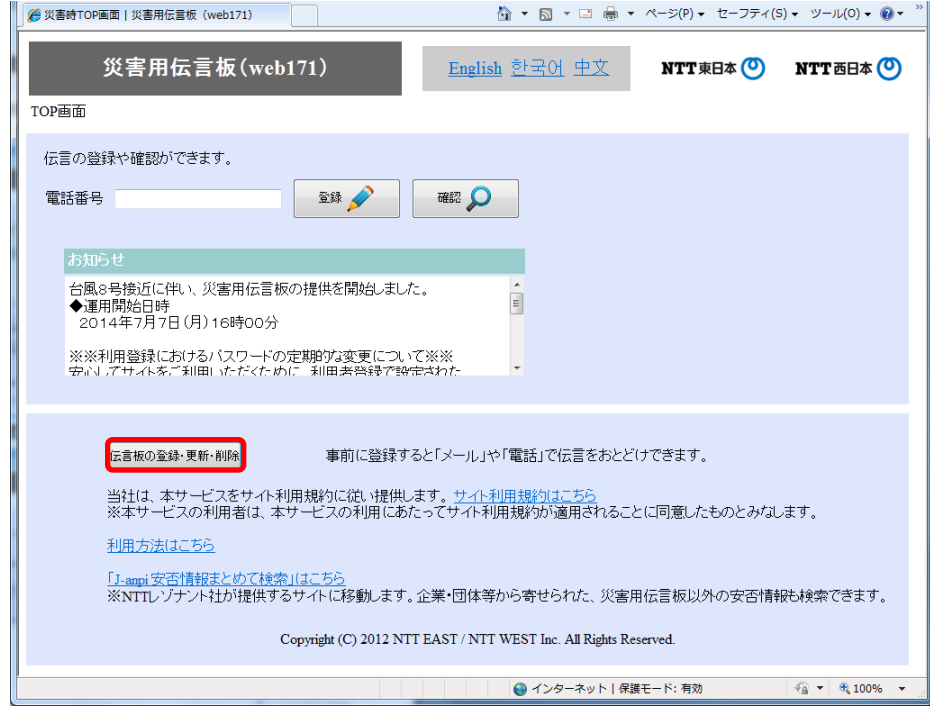

### ③「新規の伝言板の登録」ボタンをクリック

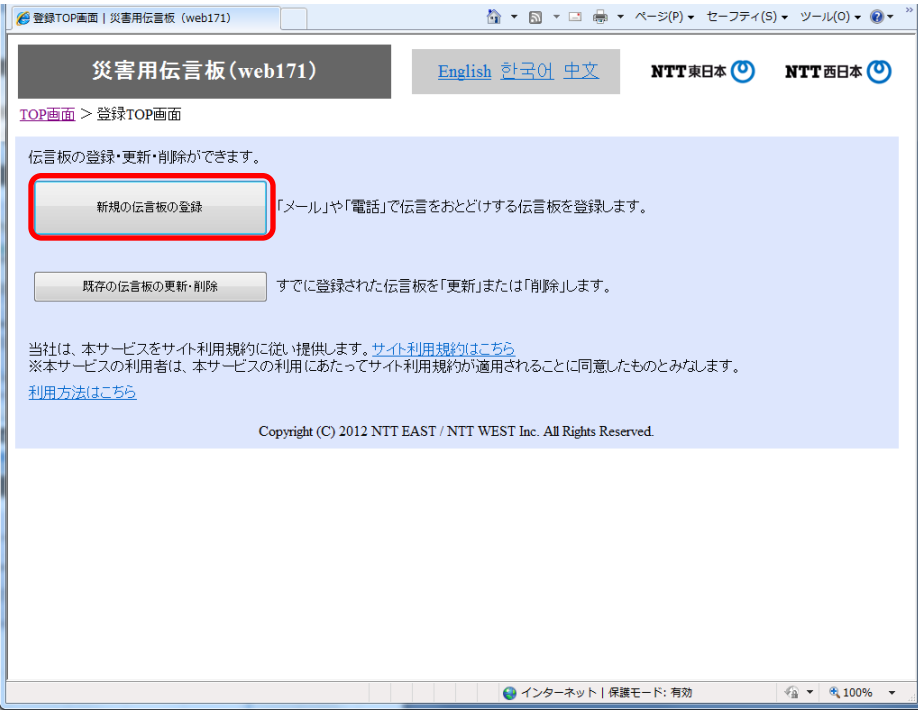

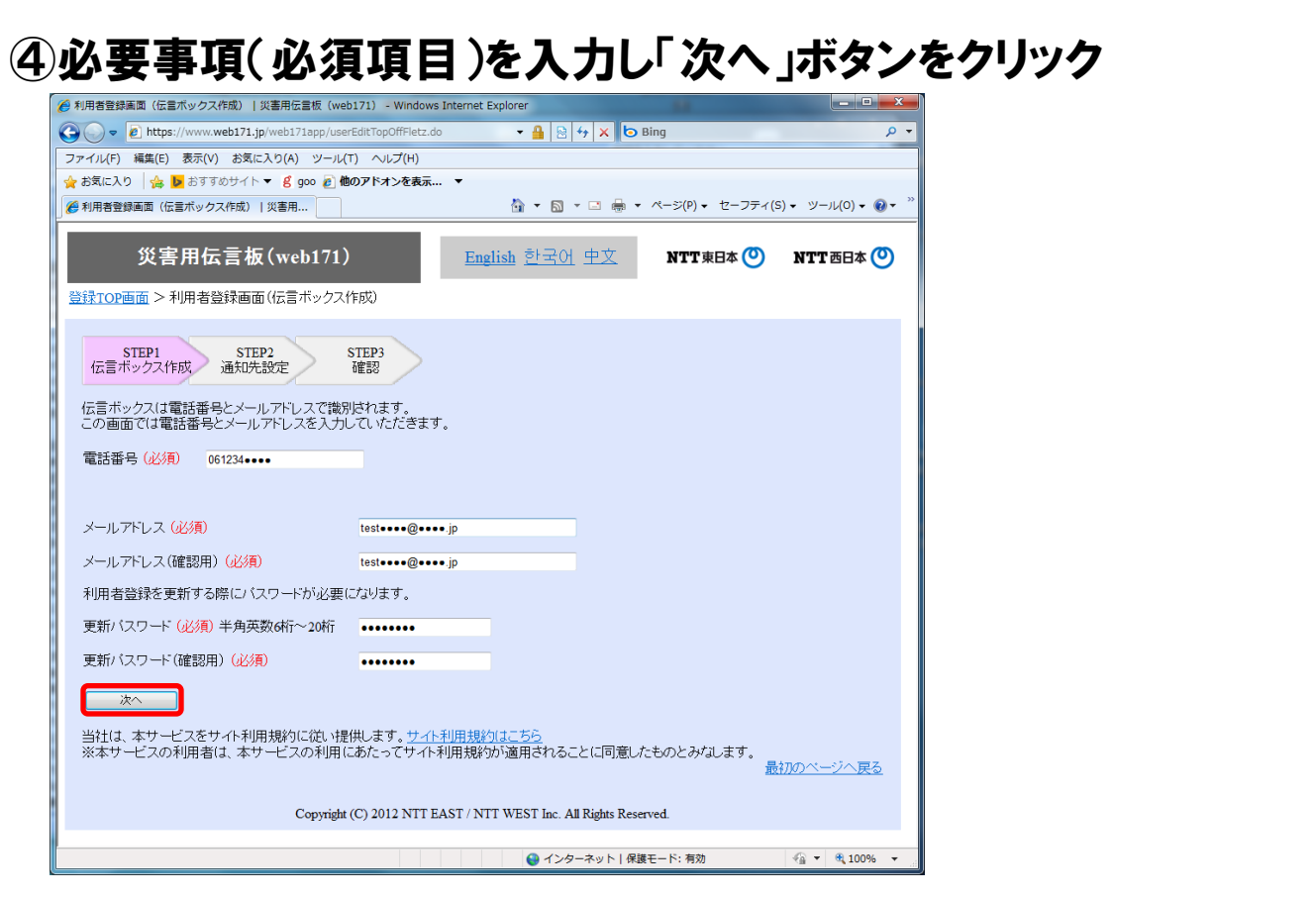

### ⑤必要事項(必須項目、通知先等)を入力し「次へ」ボタンをクリック

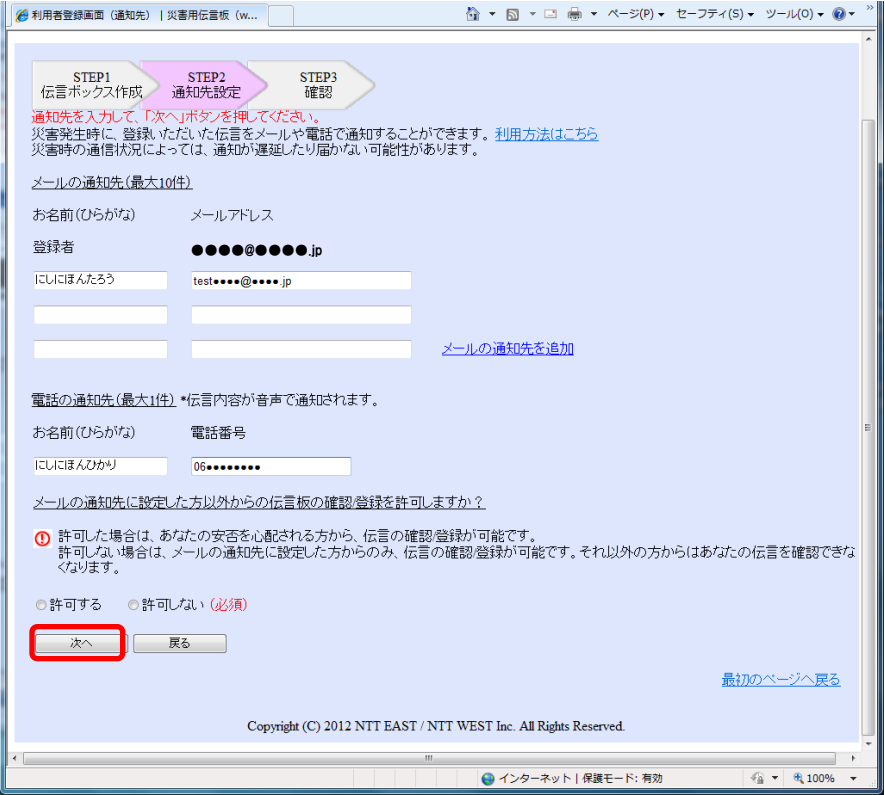

### ⑥登録内容に誤りがないか確認して「登録する」ボタンをクリック

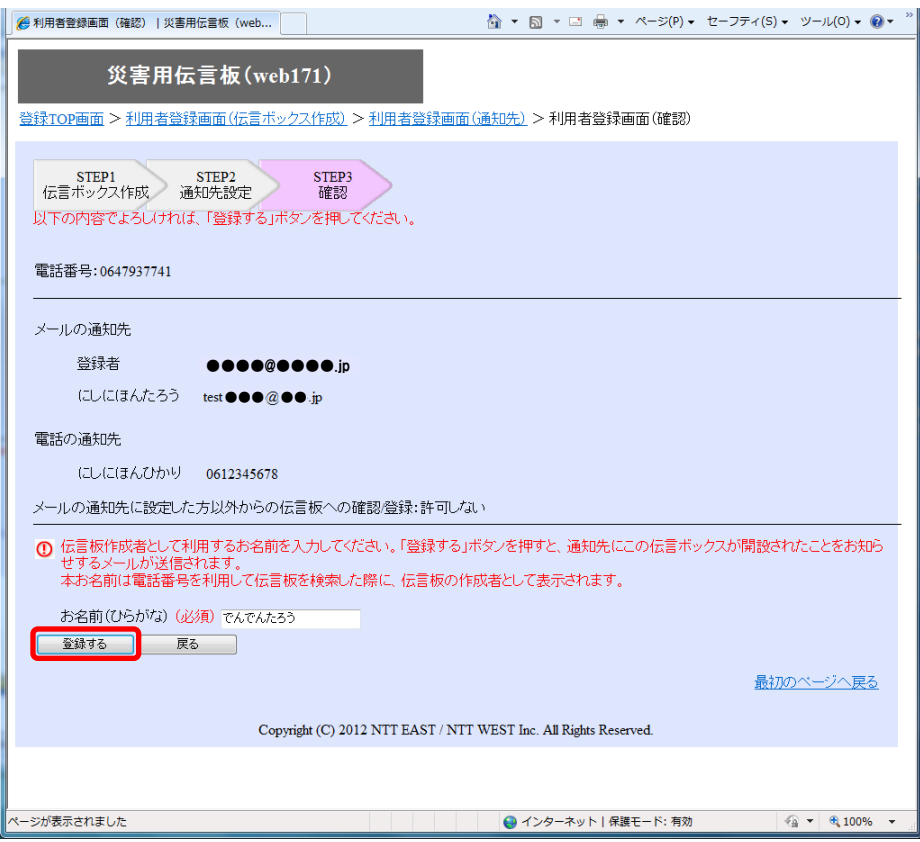